# Give Your Site Some Yummy Favicon Goodness

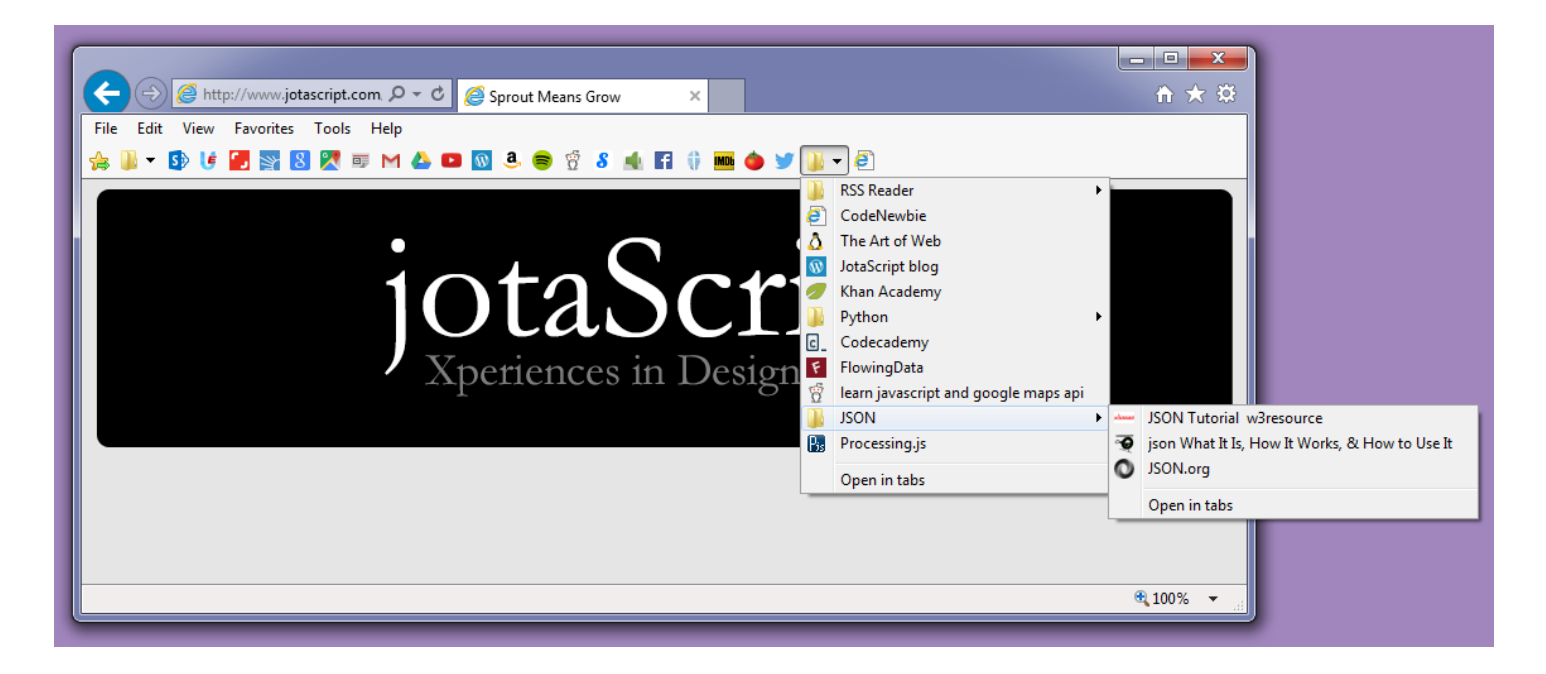

You, the site owner/administrator or web designer, may have no use or love for favicons but discerning web users do. I think most pages and sites would be better off with 90% fewer images but favicons are far from frivolous. Favicons are, literally the smallest yet amont the most valuable compontents of your site.

Note, in the image above, how elegant my Favorites Bar is. Note the efficient use of space because there's no need to display the site or page title--just a nice, orderly looking row of favicons. Even in a menu, favicons are useful. I can just scan the favicons, quickly picking out, for example, Khan Academy.

Note also how sad and pathetic CodeNewbie (second item in the open folder) is with the generic IE symbol. Ew. It's not just IE--default symbols in other browsers are just as ugly if not uglier. Imagine a whole row of those. Yuck. There's no point in adding Drudge Report to my Favorites Bar because I wouldn't know which ugly favicon it was among multiple.

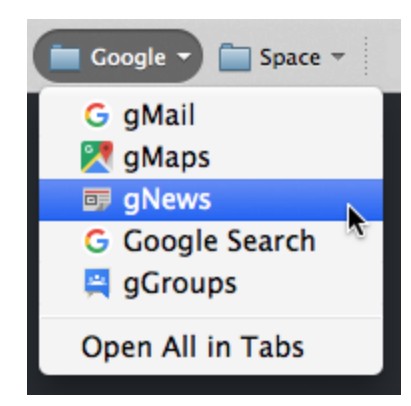

#### **Using Multiple Favicons**

My day job has an enormous intranet built using SharePoint. I'd love to have at least a couple key pages in my Bookmarks Bar but every page uses the same Sharepoint logo favicon. Most real websites also do that.

Check out these unique favicons Google uses for each of their products. There aren't many cases where this is practical, but it would be really nifty if, say, Amazon had separate favicons for books, eBooks, movies & TV, and digital music. I'd like to take this time to say Google really messed with me by changing their logo and, thus, their favicon.

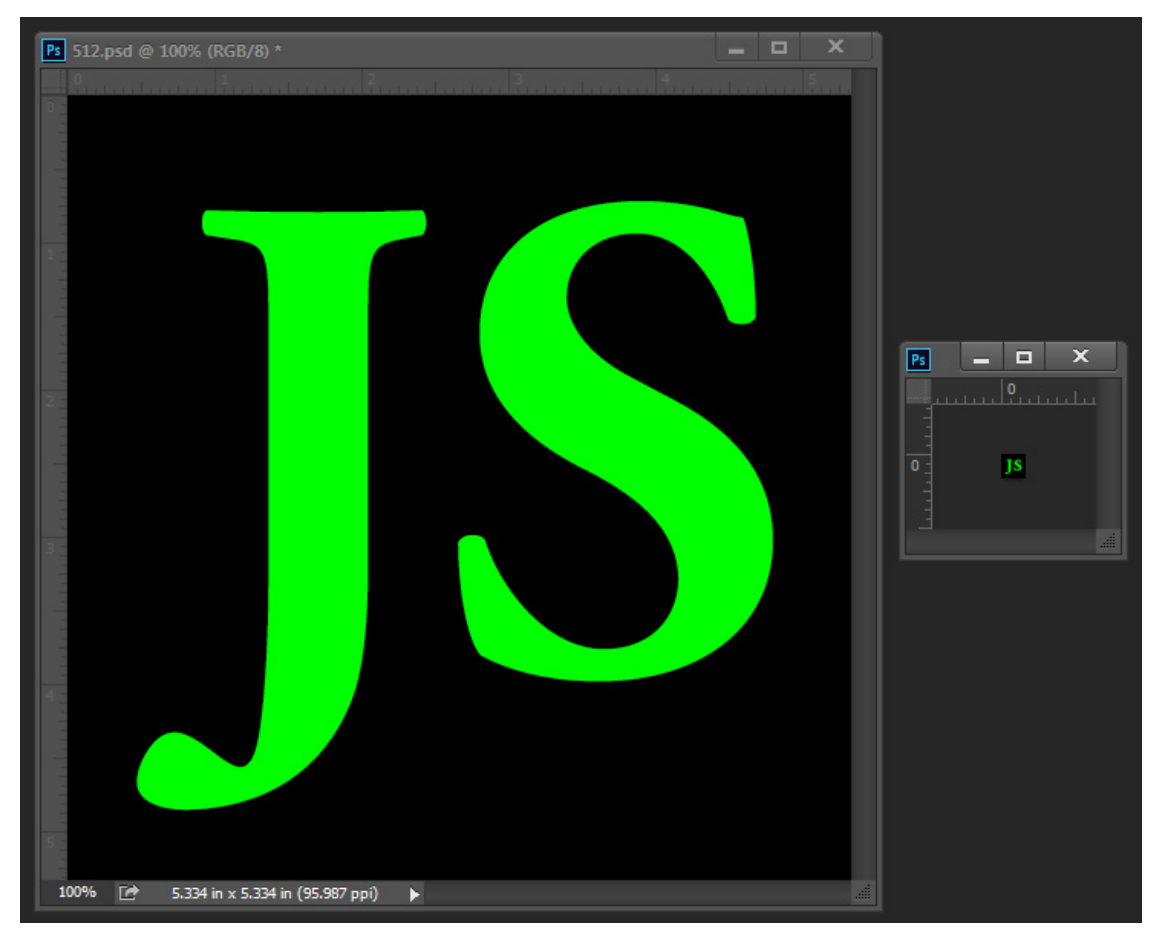

## **Design**

Favicons are tiny. 16x16. As you can see from the image on page 1 and, likely, from your own experience, it's possible to make some pretty sweet looking favicons. You can keep it simple, or try for something special. Rotten Tomatoes and other sites have surprisingly fresh favicons.

Start with a larger image and reduce the dimensions when you're finished. You might be inclined to just create it from the start at 16x16 instead of subjecting yourself to some tedious and time-consuming trial-and-error. More often than not, however, you'll be pleasantly surprised at the amount of detail that comes through. I've seen 512x512 recommended but, of course, the smaller you start with, the less of that trial-and-error business you'll have. I think it really just depends on how much detail you're hoping for.

The primary choice you'll make is whether you want a solid or transparent background. While I think typical icons for the desktop, Taskbar, or Dock should always have transparent backgrounds, favicons can look great either way.

# **Save or Convert**

You can search for, install, and use the Photoshop Plug-In enabling you to Save As an ICO or save the image as a PNG in your image editor and simply change the suffix.

Name it "favicon.ico" regardless of how you create it.

Officially, you could use a PNG or GIF but, historically, IE wouldn't recognize them and why risk failure when there's no reason not to use ICO?

# **Upload**

If you're using a single favicon, just drop it in your root folder. According to some sources, you're done at this point because browsers should automatically grab it for every page in that domain. If you're using multiple favicons, for the sake of compliance, or if it isn't doesn't seem to be working, you'll want to add some code in your pages.

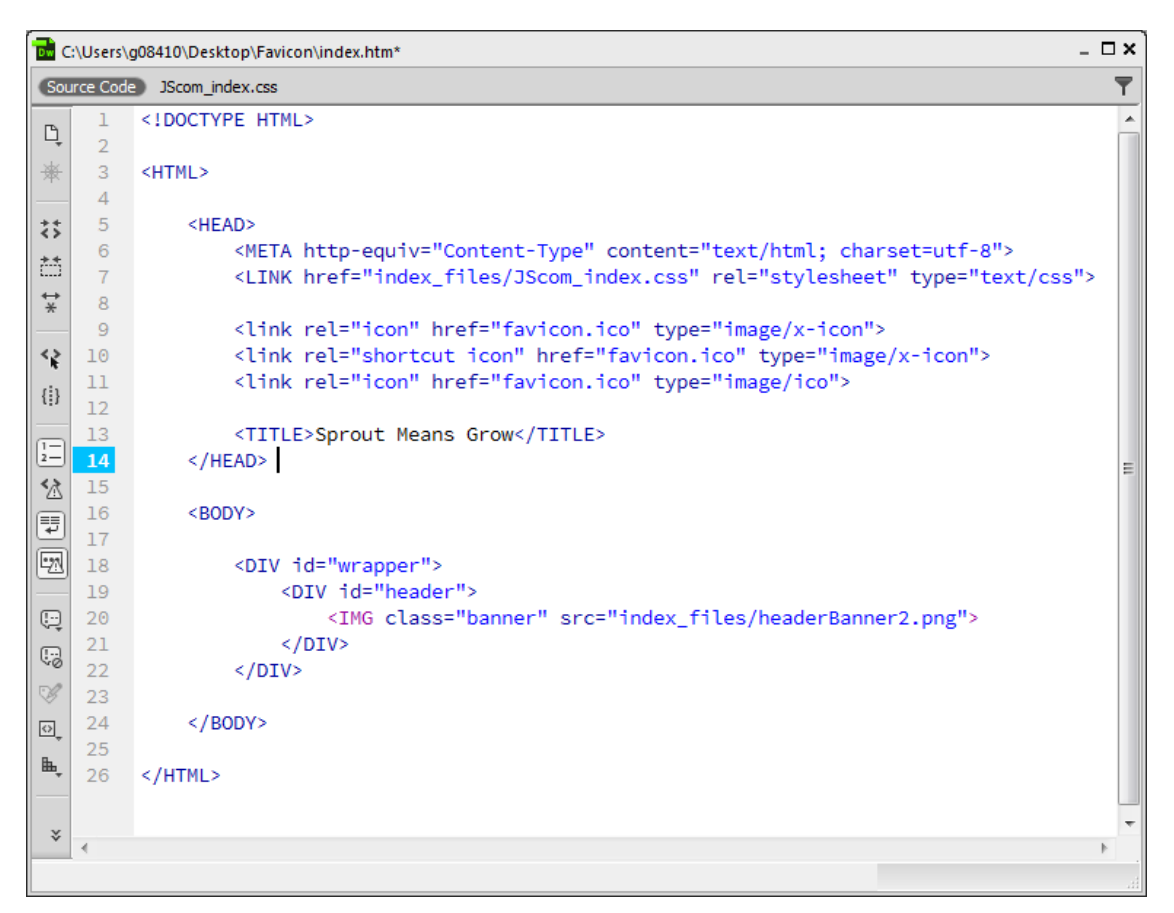

## **Add the Code to Your Page**

Theoretically, you should only need one line of code:

```
<link rel = "icon" href = "favicon.ico" type = "image/ico">
```
Theoretically, all browsers should interpret all code the same. Theoretically, everything should work as it should the first time and consistently thereafter. When something doesn't work, nothing is more infuriating than hearing/ reading either "It should work this way" or "You shouldn't have to do it that way." Given that, I included a couple suggestions found in responses to people crying out for help. Just to make sure, you can add another line or two as in the image above.

**NOTE:** "shortcut icon" was proprietary for IE and may prevent the favicon from appearing.

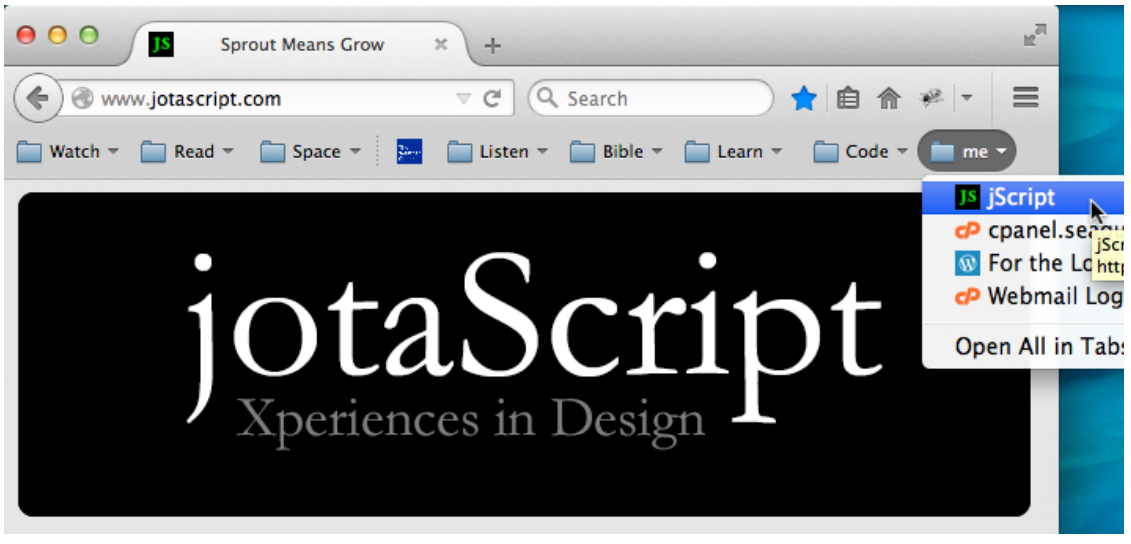

*Behold, my sexy new site wearing a sexy favicon.*